# **Guidance for Sixth Form remote learning**

All work that is set will be delivered through the Google Classroom. Students will be familiar with this, but if they need support in doing this then they should contact the Sixth Form on 01761 402280.

# **Live Video Lessons**

Students will be expected to log onto a google meet for the start and end of each lesson that they have. Portions of lessons may be pre-recorded. Students will be expected to work independently for periods of the lesson, but their teacher will be available to support them during this time.

For security reasons the links can only be accessed via the Google classroom. Students will be able to find the link in the subject feed of their Google classroom.

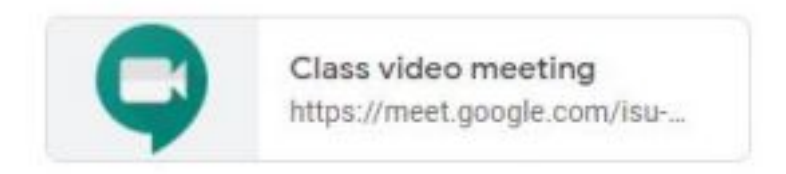

### **Accessing Work**

If work has been set that is a worksheet or watching a video of the teacher or other activity, all details will be found in the assignment that the teacher has set. All topics.

Topics are used to break the work up: **Toolation Work** Teachers have been asked to create a topic called "Lockdown Work". (Image to right shows an example of Topics). Project Work Clicking on this Topic will reveal the assignments that have been set for the class. (An Class Work 'assignment' is a task that has been set for them to complete and SUBMIT.) **Lockdown Work** 

The example below shows an example of some work that might be set for students to complete.

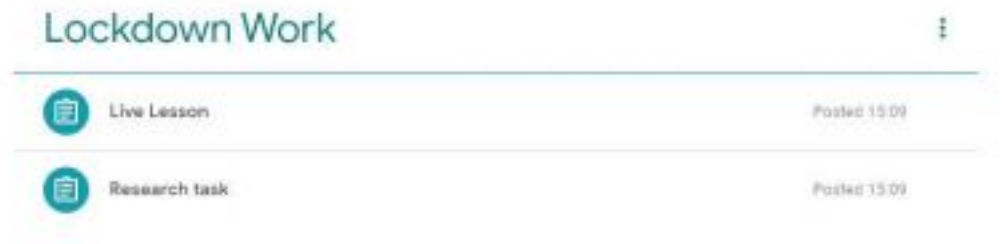

### **Submitting the work**

It is important that when the students have completed the work, they click the submit button. This will alert the teacher to the fact that the work has been done.

# **Marking work**

Work will be set and marked electronically with feedback given in the same way as if students were in school.

### **Parental notifications**

If you are signed up for the parental notifications, you will get your own email giving details of the work that has been set.